# Lage um Festwert verschieben

## Beschreibung der Funktion

Je nach Gebäudesituation kann es vorkommen, dass ein Gerüst einer Wand bezüglich seiner Lage verschoben werden muss. Hierfür steht die Funktion Lage um Festwert verschieben im Kontextmenü zur Verfügung.

#### Beispiel

Ein Gebäude mit unterschiedlichen (Höhen-)Lagen zweier eingerüsteter Wände. Die im Bild rechte Lage der eingerüsteten Wand soll um 1 Meter nach oben verschoben werden.

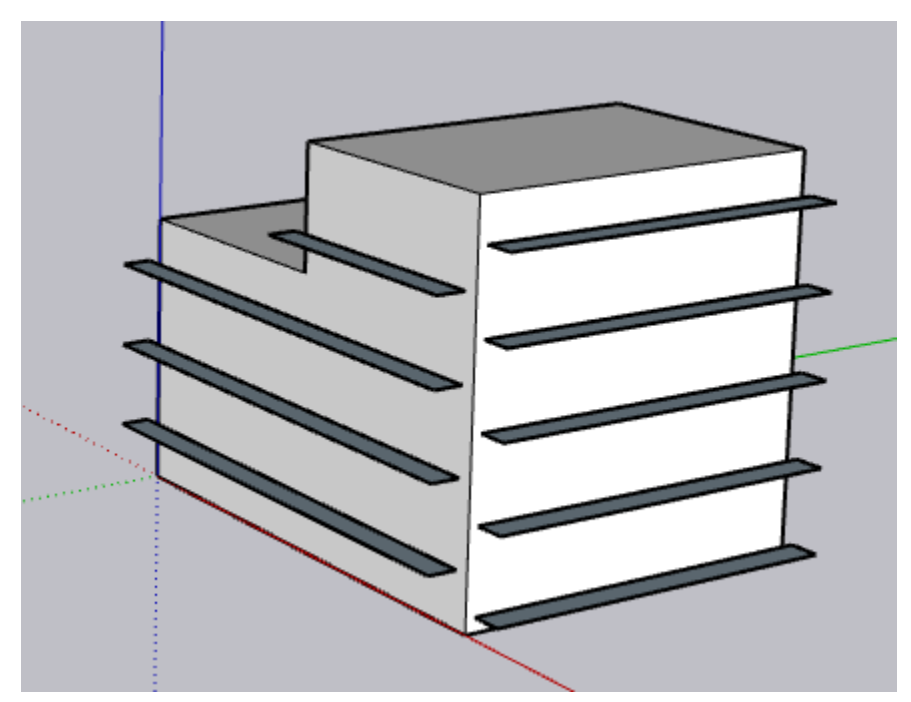

#### Voraussetzungen

- Zwei Wände sind bereits eingerüstet.
- Die [Ansicht](http://jira.softtech.de:8090/display/SWdeDE/Ansichten) ist auf nur Lagen eingestellt.

Schritte

1. Klicken Sie mit der linken Maustaste auf das zu verschiebende Gerüst. Die Lagen werden rot dargestellt.

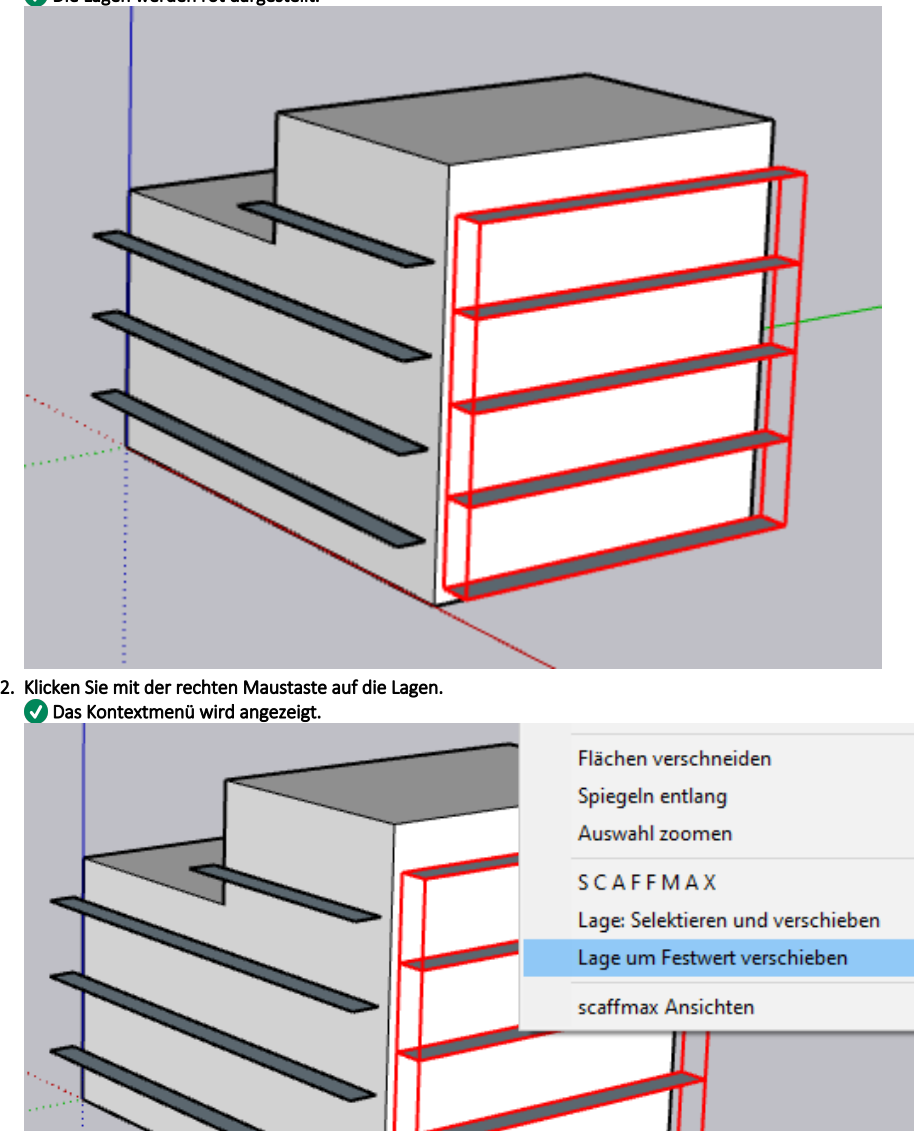

 $\,$ 

 $\,$ 

 $\,$ 

### 3. Wählen Sie die Funktion Lage um Festwert verschieben.

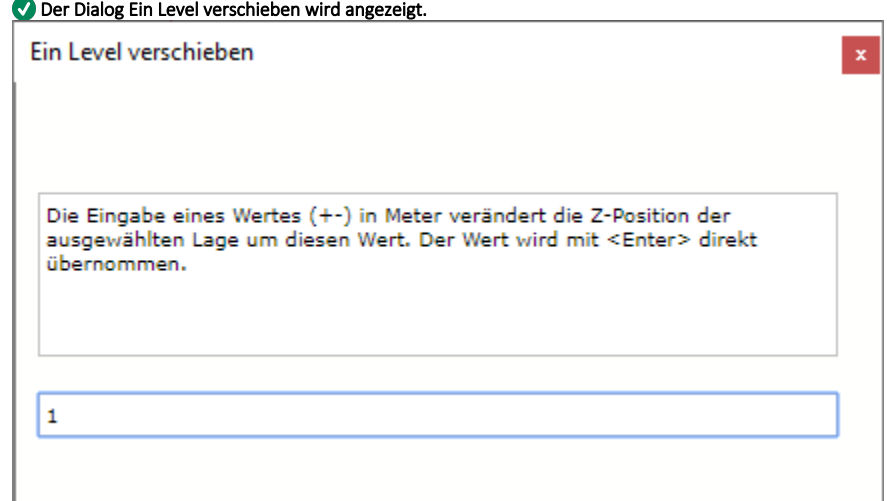

4. Geben Sie 1 ein und drücken Sie die Eingabetaste. Um die Lage einen Meter nach unten zu verschieben, geben Sie -1 ein.

### Ergebnis

Die Lagen der rechten Wand wurden 1 Meter nach oben verschoben.

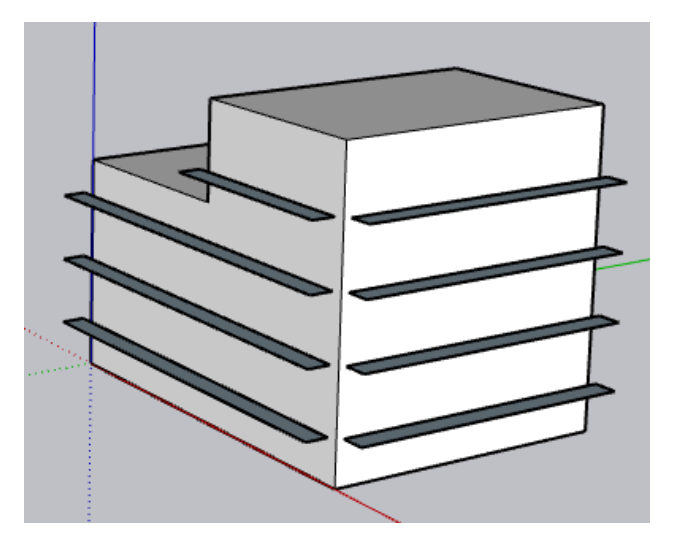